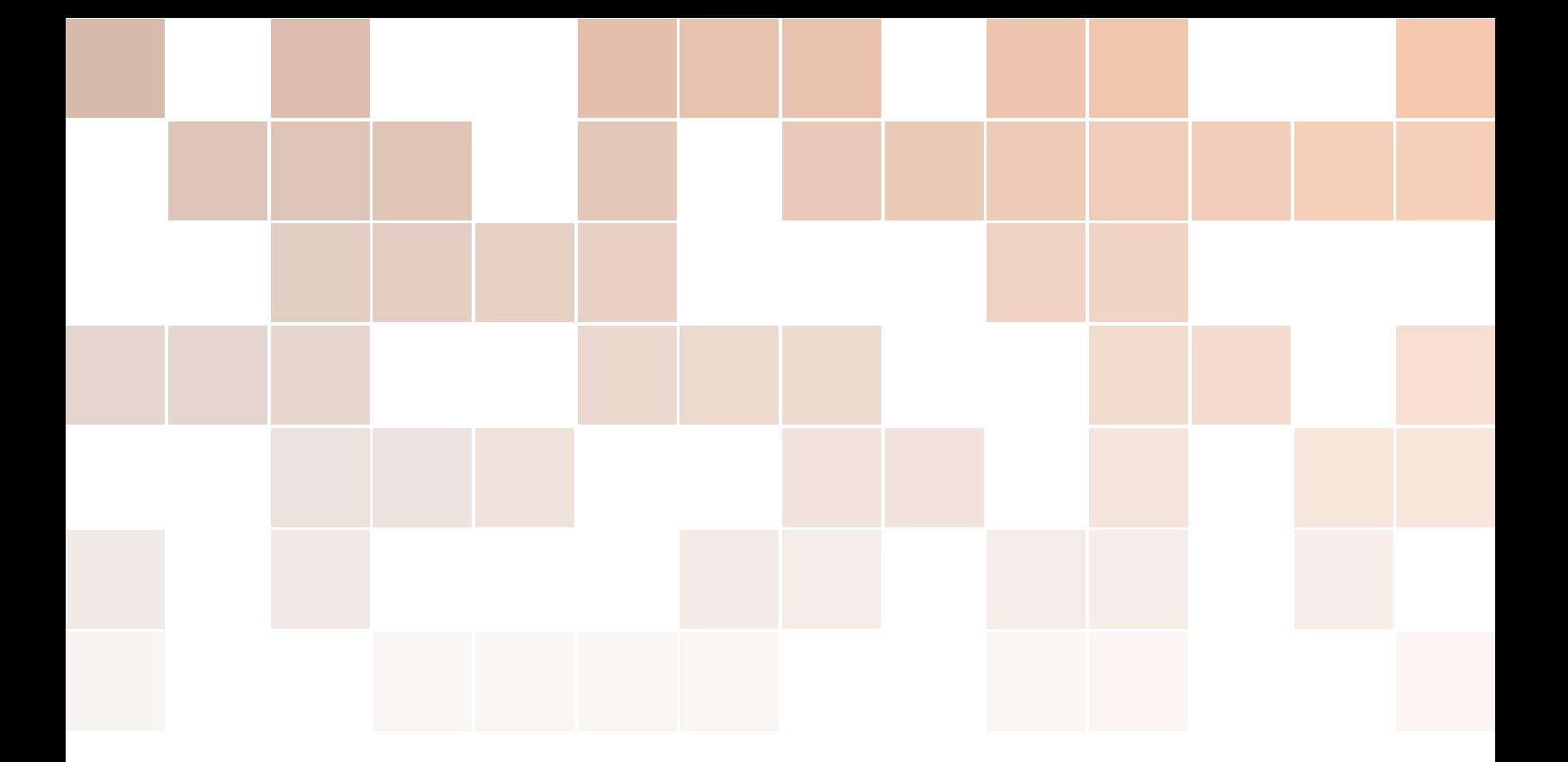

# QL Assembly Language Mailing List

Issue 3

# Norman Dunbar

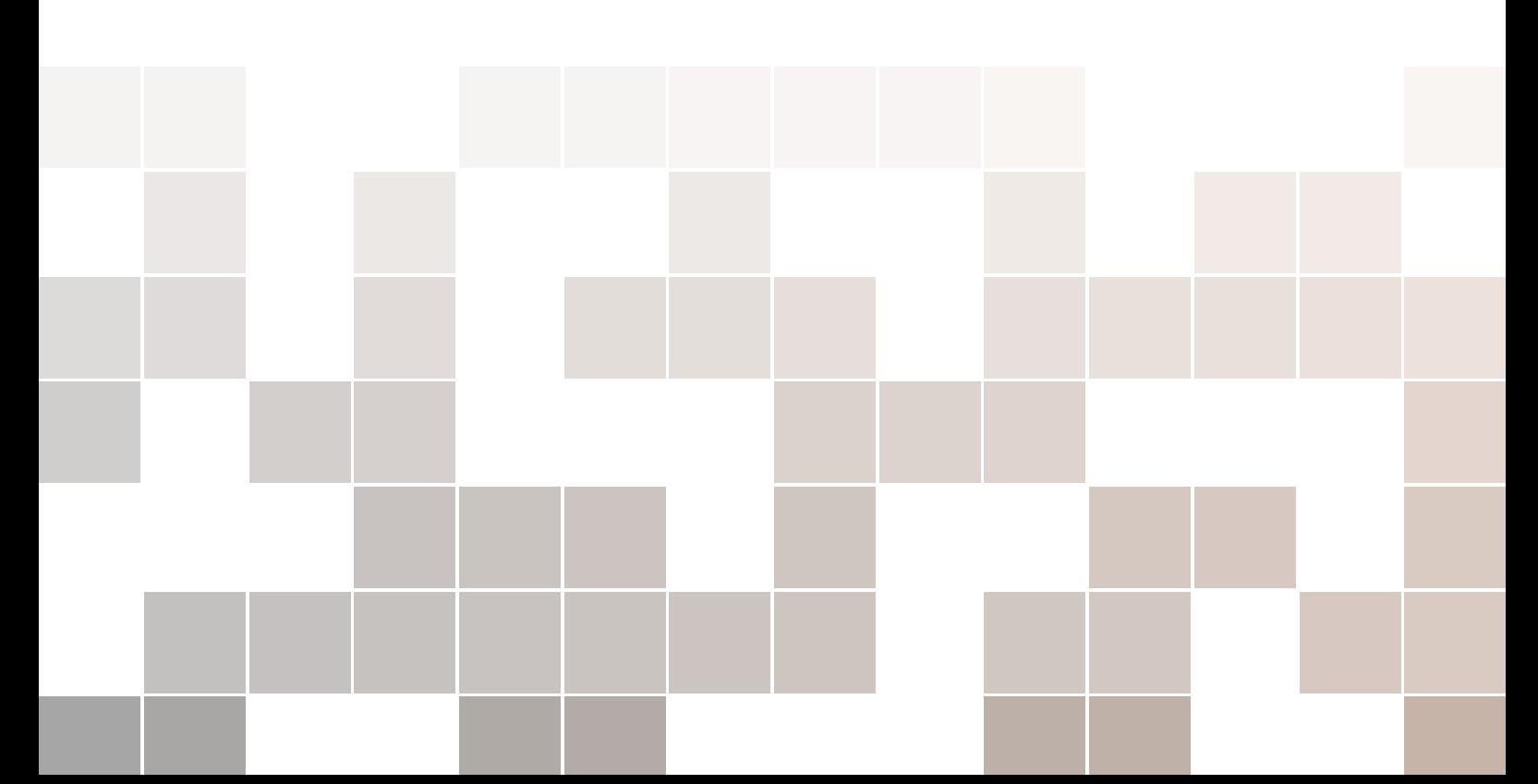

Copyright ©2015 Norman Dunbar

PUBLISHED BY MEMYSELFEYE PUBLISHING ;-)

[http://qdosmsq.dunbar-it.co.uk/downloads/AssemblyLanguage/Issue\\_003/Assembly](http://qdosmsq.dunbar-it.co.uk/downloads/AssemblyLanguage/Issue_003/Assembly_Language_003.pdf)\_ [Language\\_003.pdf](http://qdosmsq.dunbar-it.co.uk/downloads/AssemblyLanguage/Issue_003/Assembly_Language_003.pdf)

Licensed under the Creative Commons Attribution-NonCommercial 3.0 Unported License (the "License"). You may not use this file except in compliance with the License. You may obtain a copy of the License at <http://creativecommons.org/licenses/by-nc/3.0>. Unless required by applicable law or agreed to in writing, software distributed under the License is distributed on an "AS IS" BASIS, WITHOUT WARRANTIES OR CONDITIONS OF ANY KIND, either express or implied. See the License for the specific language governing permissions and limitations under the License.

This pdf document was created on *D:20160209102847Z*.

# **Contents**

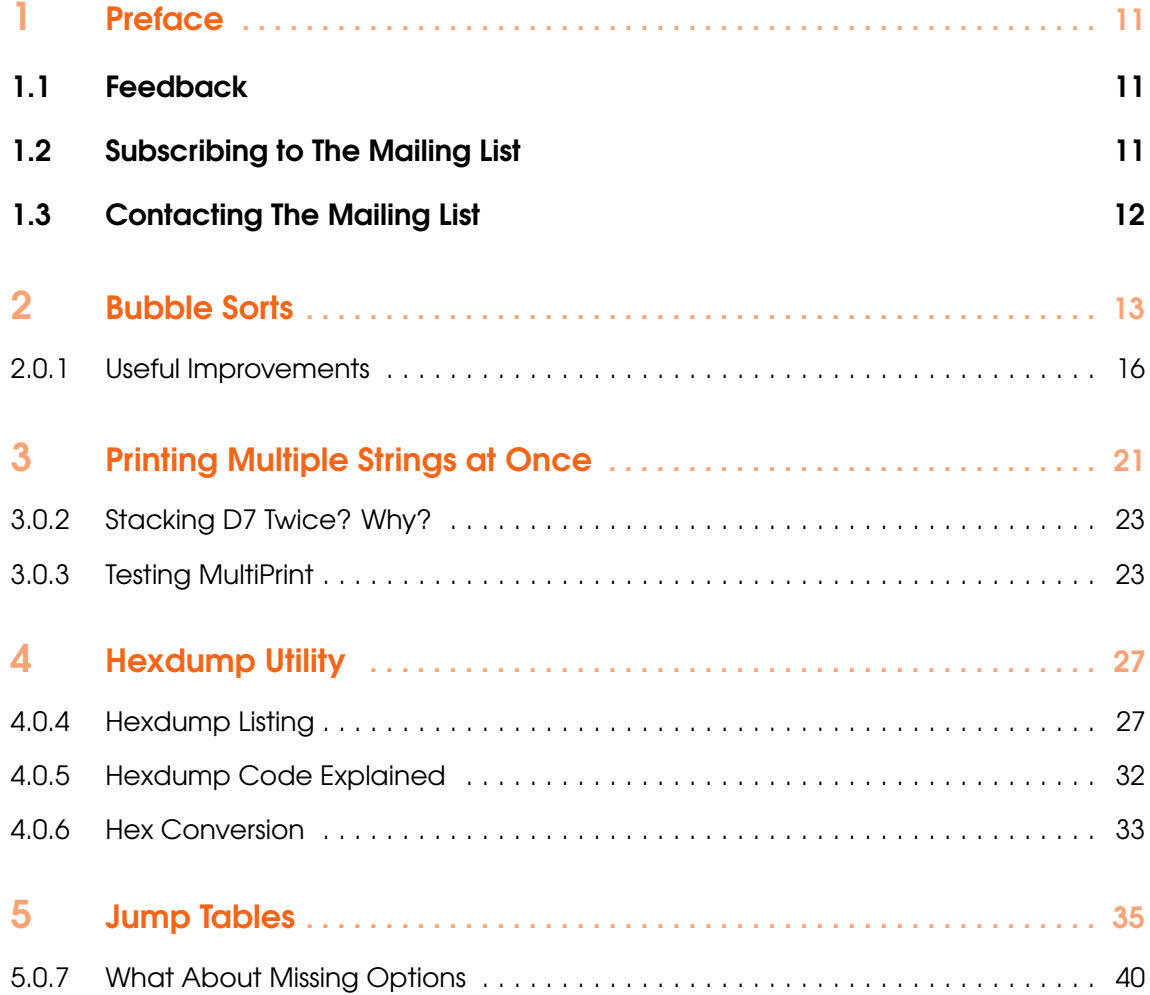

果形

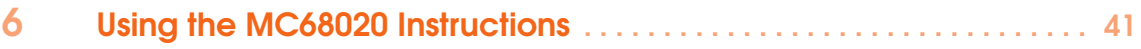

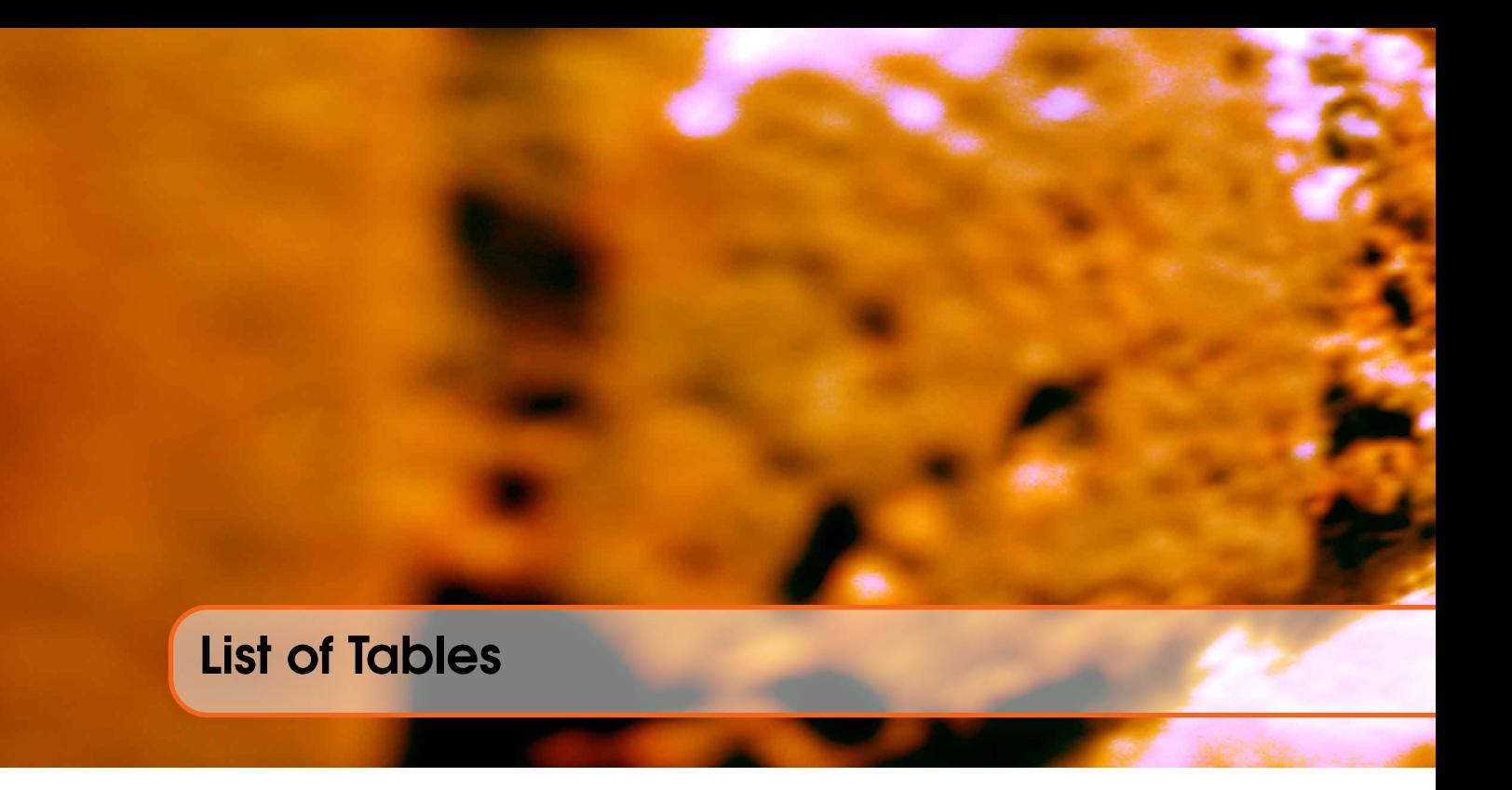

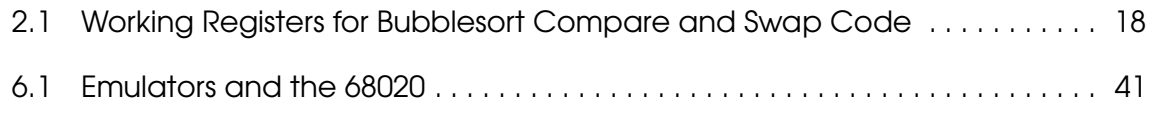

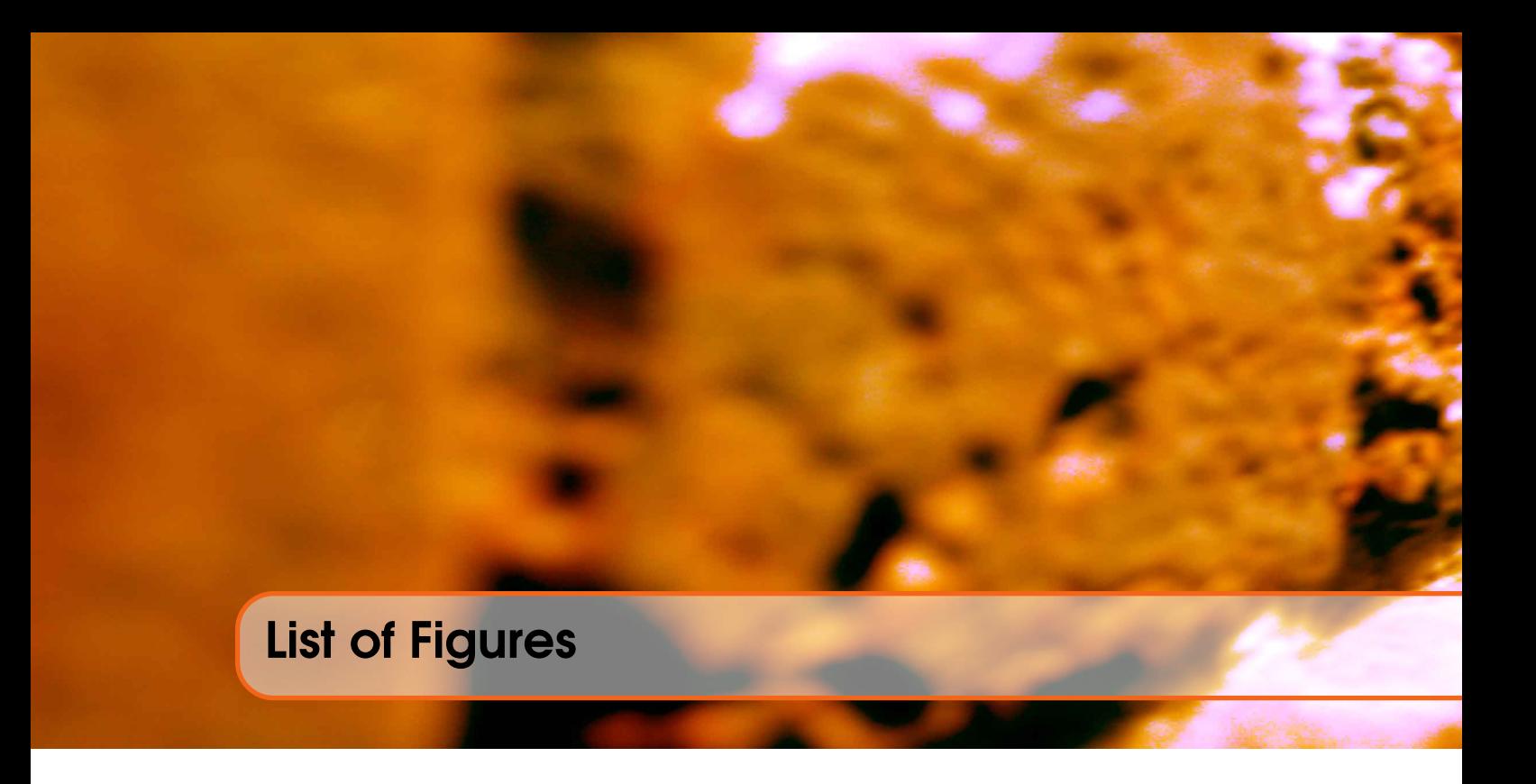

# **Listings**

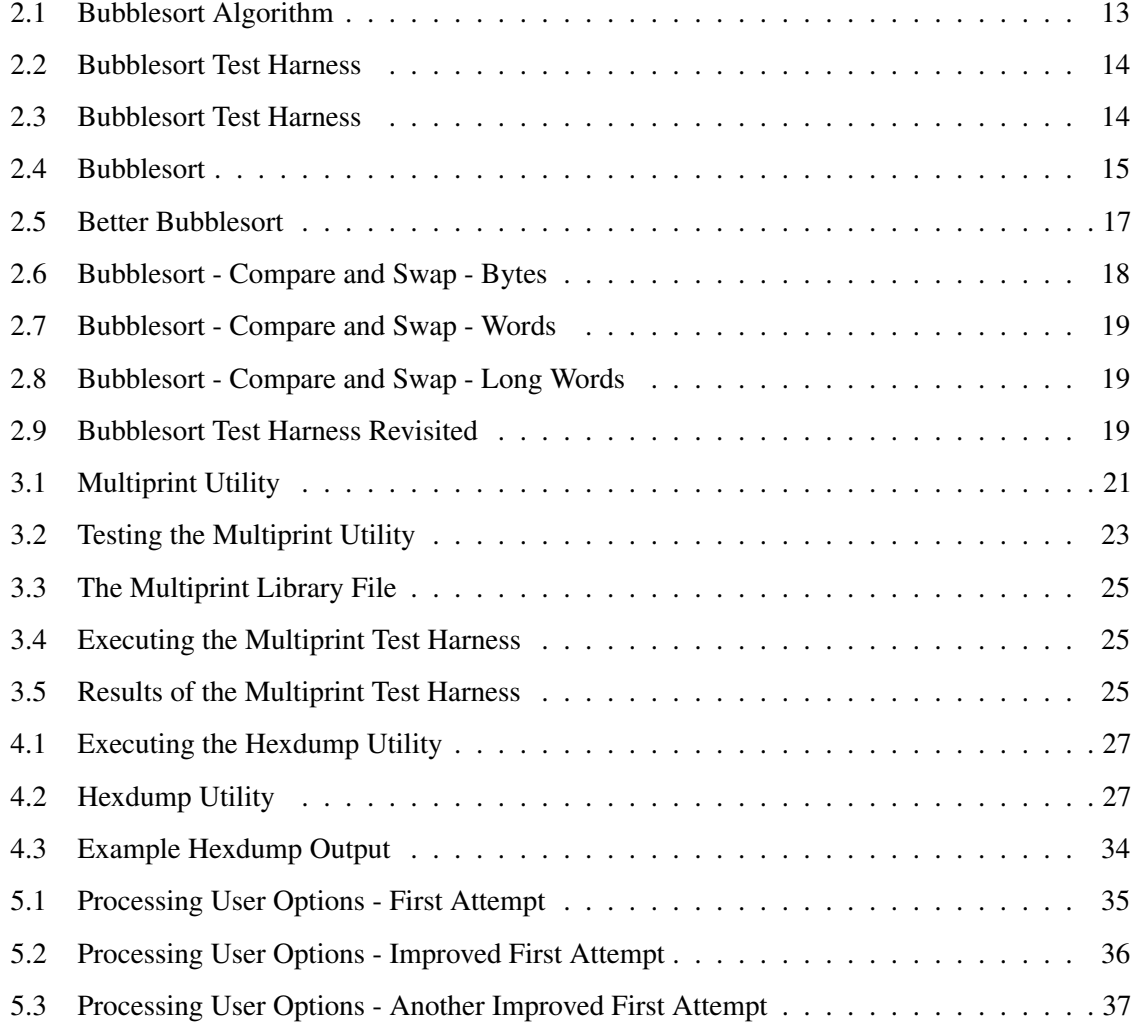

果形

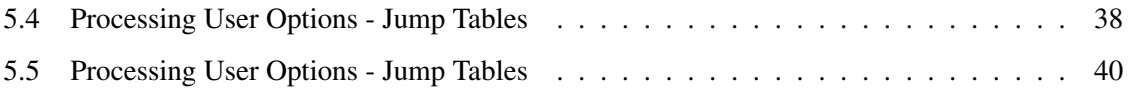

## <span id="page-10-0"></span>1. Preface

### <span id="page-10-1"></span>1.1 Feedback

Please send all feedback to <assembly@qdosmsq.dunbar-it.co.uk>. You may also send articles to this address, however, please note that anything sent to this email address may be used in a future issue of the eMagazine. Please mark your email clearly if you do not wish this to happen.

This eMagazine is created in LATEX source format, aka plain text with a few formatting commands thrown in for good measure, so I can cope with almost any format you might want to send me. As long as I can get plain text out of it, I can convert it to a suitable source format with reasonable ease.

I use a Linux system to generate this eMagazine so I can read most, if not all, Word or MS Office documents, Quill, Plain text, email etc formats. Text87 might be a problem though!

### <span id="page-10-2"></span>1.2 Subscribing to The Mailing List

This eMagazine is available by subscribing to the mailing list. You do this by sending your favourite browser to <http://qdosmsq.dunbar-it.co.uk/mailinglist> and clicking on the link "Subscribe to our Newsletters".

On the next screen, you are invited to enter your email address *twice*, and your name. If you wish to receive emails from the mailing list in HTML format then tick the box that offers you that option. Click the Subscribe button.

An email will be sent to you with a link that you must click on to confirm your subscription. Once done, that is all you need to do. The rest is up to me!

### 1.3 Contacting The Mailing List

<span id="page-11-0"></span>I'm rather hoping that this mailing list will not be a one-way affair, like QL Today appeared to be. I'm very open to suggestions, opinions, articles etc from my readers, otherwise how do I know what I'm doing is right or wrong?

I suspect George will continue to keep me correct on matters where I get stuff completely wrong, as before, and I know George did ask if the list would be contactable, so I've set up an email address for the list, so that you can make comments etc as you wish. The email address is:

<assembly@qdosmsq.dunbar-it.co.uk>

Any emails sent there will eventually find me. Please note, anything sent to that email address will be considered for publication, so I would appreciate your name at the very least if you intend to send something. If you do not wish your email to be considered for publication, please mark it clearly as such, thanks. I look forward to hearing from you all, from time to time.

If you do have an article to contribute, I'll happily accept it in almost any format - email, text, Word, Libre/Open Office odt, Quill, PC Quill, etc etc. Ideally, a LATEX source document is the best format, because I can simply include those directly, but I doubt I'll be getting many of those! But not to worry, if you have something, I'll hopefully manage to include it.

<span id="page-12-0"></span>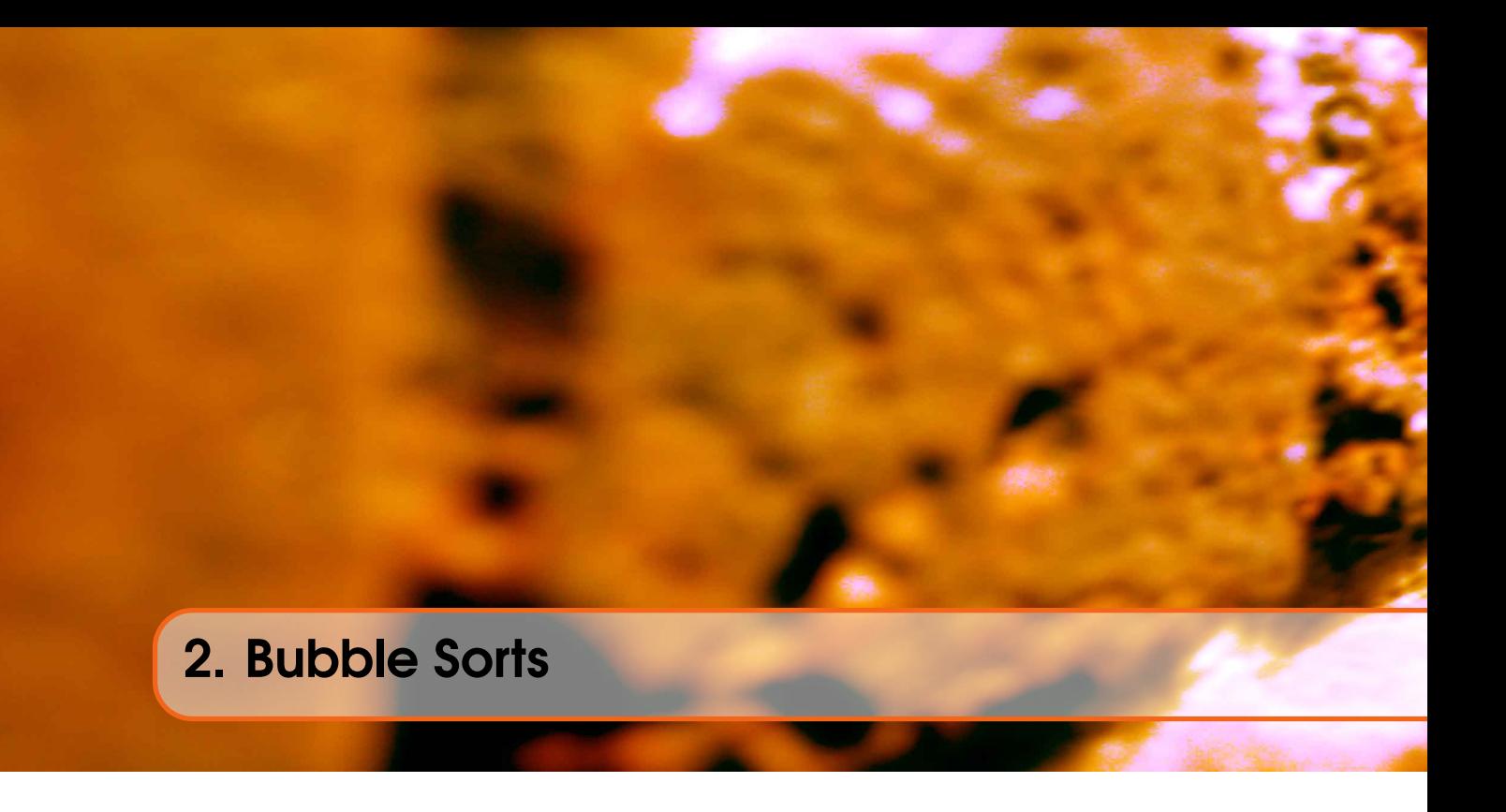

Part of a little program that I'm working on requires the characters of a word to be sorted into order, ascending in this case, and as there's no trap or vector in QDOSMSQ to allow this to be easily done, I've had to work out my own. The bubble sort is one of the simplest sorting algorithms that there is, however, it is pretty inefficient as much of the work it does is checking over data that it has already sorted in any previous pass. Also, the more data there are to sort, the longer it takes to sort. Much longer in fact.

Looking on Wikipedia for some slightly improved versions, I found the one below. It doesn't reduce the number of swaps that take place, but it does 'know' that when it has made a pass through the array of bytes, in this case, the last item that it swapped is the lowest possible value for this pass, and anything from that point on in the array is already sorted. By 'knowing' it does at least reduce the number of comparisons that have to be made on each pass, which reduces the run time of the sort.

The data is sorted by moving the higher values - in this version - down the array, one place at a time, until the array's bottom end contains all the sorted data, while the top end contains the data that are yet to be sorted. Hopefully, the following will make things a bit clearer, the pseudo code was obtained from Wikipedia.

```
;−−−−−−−−−−−−−−−−−−−−−−−−−−−−−−−−−−−−−−−−−−−−−−−−−−−−−−−−−−−−−−−−−−−−
Blatantly stolen from Wikipedia!
Very slightly modified by Norman Dunbar.
An improved BubbleSort which 'knows' that after each pass, the lowest
item(s) must be already sorted.
For example:
9 \t1 \t5 \t3 \t4, after pass 0, becomes:
1\ 5\ 3\ 4\ 9 so we stop at '4' next time, not at '9'.
```
;−−−−−−−−−−−−−−−−−−−−−−−−−−−−−−−−−−−−−−−−−−−−−−−−−−−−−−−−−−−−−−−−−−−−

```
bubbleSort( A : list of sortable items )n = \text{length}(A)repeat
      newn = 0for i = 1 to n-1Temp = A[i-1]if Temp > A[i] then
        A[i - 1] = A[i]A[i] = Tempnewn = iend if
      end for
      n = newnuntil n = 0end procedure
```
Listing 2.1: Bubblesort Algorithm

;−−−−−−−−−−−−−−−−−−−−−−−−−−−−−−−−−−−−−−−−−−−−−−−−−−−−−−−−−−−−−−−−−−−−

From the above algorithm, we can see that a byte of data will be looked at and using comparisons and swaps, will 'bubble' its way to the lower end of the array - that's the bit furthest from the word count in a QDOSMSQ string, for example.

An example is called for, we start with the test harness which sets up a tiny array of 4 upper case letters, with a leading word count, and sorts it.

```
1 start
2 lea stuff, al ; Where the data are
3 bsr.s print_it ; Print data to #1 unsorted
4 bsr.s bubblesort ; D0.L will be zero
5 bsr.s print_it ; Print sorted data to #1
\overline{6} rts
7
8 stuff dc.w stuff_end-stuff -2
9 dc . b 'C' , 'A' , 'D' , 'B'
10 stuff_end equ *
```
Listing 2.2: Bubblesort Test Harness

The code above needs to call a helper routine to print the before and after data, that code follows and is a slightly modified version of the code to find channel #1 and print a string, from the last issue where we were printing the name list.

```
11 ;−−−−−−−−−−−−−−−−−−−−−−−−−−−−−−−−−−−−−−−−−−−−−−−−−−−−−−−−−−−−−−−−−−−−
12 ; Some hopefully familiar code from last issue, to print some data
13 ; to channel #1 which MUST BE OPEN.
14 ;−−−−−−−−−−−−−−−−−−−−−−−−−−−−−−−−−−−−−−−−−−−−−−−−−−−−−−−−−−−−−−−−−−−−
15 by chbas equ $30 ; Offset to channel table.
16
17 ;−−−−−−−−−−−−−−−−−−−−−−−−−−−−−−−−−−−−−−−−−−−−−−−−−−−−−−−−−−−−−−−−−−−−
18 ; Find #1 in the channel table. We shouldn't be off the end of the
19 ; table, so NOT CHECKED.
20 ; We assume #1 is open too, so that 's NOT CHECKED for either.
21 ;−−−−−−−−−−−−−−−−−−−−−−−−−−−−−−−−−−−−−−−−−−−−−−−−−−−−−−−−−−−−−−−−−−−−
22 print it
23 move l a1, -(a7) ; A1 is in use, preserve it
24
```

```
25<sup>1</sup>findChan
                                     ; Offset to entry #1
26
           moved #40. d127move. 1 by chbas(a6), a0; Channel table base offset
28
           adda.1 d1.a0
                                     ; Required entry for #1
29
           move. 1 \t0(a6, a0.1), a0; A0 is ID of channel #1
30
31
32
    ; Print the text we read from the name list to channel #1.
33
    ; Corrupts D1-D3/A1. Preserves A0/A2-A3. D0 = error code.
34
35
    printText36
                                     ; Vector to print a string
           move.w ut_mtext, a2
37
           jsr (a2)
                                     : Print it
38
39
40
    ; Print a linefeed to channel #1.
41
    ; Corrupts D1/A1. Preserves D2-D3/A0/A2-A3. D0 = error code.
4243
    linefeed
44
           moveq #io_sbyte, d0
                                     ; Print a byte trap
                                     ; Linefeed character
45
           moveq #10, d1; Timeout
           moveq #-1, d346
47
           trap #3
                                     : Do it
48
49
                                     ; Retrieve Al
           move 1
                       (a7) + a150
           rts
```
Listing 2.3: Bubblesort Test Harness

So far so simple, the following is my version of the pseudo code from Wikipedia, converted into assembly language. The labels are named in such a way as, hopefully, to give you an idea of where we are in the pseudo code as converted. Some bits don't convert exactly, the FOR loop, for example, starts with D2=0 and gets incremented by 1 before the loop, not at the end as per a normal FOR loop. But you get the idea, I hope!

The working registers are listed in the comments so that you can, if you wish, follow what's going on.

```
51
   ; ENTRY:52
53
54
   ; Al.L = Start address of bytes to be sorted. Word count first.
55
56
   ; WORKING:
57
58
59
   \vert; Al.L = Start Address of bytes to be sorted, word count first.
   ; A2.L = Bytes being compared right now. (-1(a2) and (a2)).
60
61
   ; DO.W = 'n' = end of unsorted data.: D1.B = Temp for swapping.62
   ; D2.W = 'i' = loop counter.
63
64
   ; D3.W = 'newn' = last item sorted.
65
   ÷.
   \vert; EXIT:
66
67
68
   \vert ; D0.L = 0.
69
   \vert; Al.L = Preserved - Start address of sorted bytes' word count.
```

```
70 ; All other registers preserved.
71 ;−−−−−−−−−−−−−−−−−−−−−−−−−−−−−−−−−−−−−−−−−−−−−−−−−−−−−−−−−−−−−−−−−−−−
72 bubbles ort
73 movem . l d1−d3 / a1−a2 , −( a7 )
74 move .w (a1) + , d0 ; N = length (a)
75 beg.s bs done
76 subq.w #1, d0 ; We need n−1 when testing
77
78 b s _ r e p e at e qu * ; R e p e at
79 movea. l a1, a2 ; A2 = First unsorted byte
80 moveq \#0, d3 ; Newn = 0
81
82 bs for loop
83 moveq \#0, d2 ; For i = 1 to n-1
84
85 bs _next
86 addq . b #1, d2
87 move b (a2) + d1 ; Temp = A[i-1]
88 cmp.b (a2), d1 ; If Temp > A[i] then
89 bls.s bs_end_if ; Skip swap if A[i-1] \leq A[i]90
91 bs swap
92 move b (a2), -1(a2) ; A[i-1] = A[i]93 move b d1, (a2) \qquad \qquad ; \qquad A[i] = Temp94 move w d2, d3 ; Newn = i
95
96 bs end if equ * ; end if
97 cmp.w d2, d0 ; I = n-1 yet?
98 bne s bs_next ; End for
99 move w d3, d0 ; N = newn100 tst.w d0 ; N = 0 yet?
101
102 bs _until
103 bne s bs repeat ; Until n = 0104
105 bs _ done
106 movem . l (a7) + d1-d3/a1-a2107 clr.1 d0
108 rts
```
Listing 2.4: Bubblesort

So, type the above into a file, save it, assemble it in the usual manner with Gwasl and then load it into a reserved area of memory (mine is 98 bytes long) and simply CALL it. You should see two lines of text on channel #1. The second line being the sorted version of the first.

#### 2.0.1 Useful Improvements

<span id="page-15-0"></span>The above is fine for sorting the characters in a QDOSMSQ string, and that's the only sorting I actually *need* for my current little project, however, with a couple of minor changes, we can make it even more useful and allow us to sort words, longs and even arrays of strings, if we wish. One way to do this would be to duplicate the code above as many times as we need and edit it accordingly, but that is wasteful even in these days of QPC and other emulators allowing multi-megabytes of RAM. We need a little redesign.

If we extract the compare and swap code to a separate subroutine, we can call it from the main loop, but rather than using a BSR instruction, we can use an address register to hold the compare and swap code's address, and use JSR (An) instead. That way, we only need to set up the address register once, with the desired compare and swap code's address, and we can reuse most of the above code.

Here's the slightly more useful version of the above code - which can replace the above, from line 51 onwards.

```
51 ;−−−−−−−−−−−−−−−−−−−−−−−−−−−−−−−−−−−−−−−−−−−−−−−−−−−−−−−−−−−−−−−−−−−−
52 : ENTRY:
53 ; For entry at label bubblesort:
54
55 ; A1.L = Start address of data to be sorted. Word count first.
56 ;
57 ;−−−−−−−−−−−−−−−−−−−−−−−−−−−−−−−−−−−−−−−−−−−−−−−−−−−−−−−−−−−−−−−−−−−−
58 ; WORKING:
59 ;
60 ; A1. L = Start Address of data to be sorted, word count first.
61 ; A2. L = Data being compared right now. (-1(a2)) and (a2)).
62 ; A3.L = Address of the Compare and swap routine.
63 ; D0.W = 'n' = end of unsorted data.
64 ; D1.B = Temp for swapping.
65 ; D2.W = 'i' = loop counter.
66 ; D3.W = 'newn' = last item sorted.
67 ;−−−−−−−−−−−−−−−−−−−−−−−−−−−−−−−−−−−−−−−−−−−−−−−−−−−−−−−−−−−−−−−−−−−−
68 ; EXIT:
69 ;
70 ; D0.L = 0.
71 ; A1.L = Preserved - Start address of sorted bytes' word count.
72 ; All other registers preserved.
73 ;−−−−−−−−−−−−−−−−−−−−−−−−−−−−−−−−−−−−−−−−−−−−−−−−−−−−−−−−−−−−−−−−−−−−
74 bubblesort
75 movem . l d1−d3 / a1−a2 , −( a7 )
76 move w (a1) + d0 ; N = length(a)77 beg . s bs _done
78 subq.w #1, d0 ; We need n−1 when testing
79
80 bs_repeat equ * ; Repeat
81 movea 1 a1, a2 ; A2 = First unsorted byte
82 moveq \#0, d3 ; Newn = 0
83
84 bs for loop
85 moveq #0, d2 ; For i = 1 to n-1
86
87 bs next88 addq . b #1, d2
89 jsr (a3) ; Compare and swap if necessary
90
91 bs end if equ * ; end if
92 cmp w d2, d0 ; I = n-1 yet?
93 bne s bs_next ; End for
94 move w d3, d0 ; N = newn95 \blacksquare tst.w d0 ; N = 0 yet?
96
97 bs _until
98 bne s bs_repeat ; Until n = 0
```

```
99
100 bs done
101 movem . l (a7) +, d1–d3/a1–a2
102 clr .1 d0
103 rts
```
Listing 2.5: Better Bubblesort

In the three example compare and swap routines, see Listing [2.6,](#page-17-1) [2.7](#page-18-0) and [2.8,](#page-18-1) the usage of the working registers is described in Table [2.1.](#page-17-0)

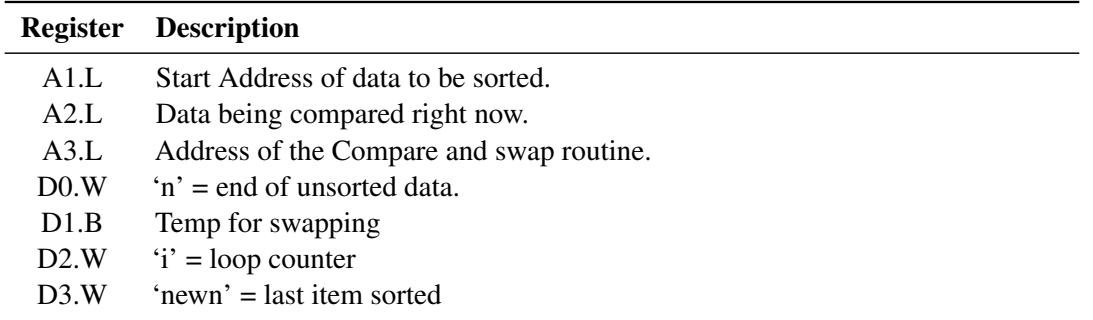

<span id="page-17-0"></span>Table 2.1: Working Registers for Bubblesort Compare and Swap Code

```
104 cas b
105 move b (a2) + d1 ; Temp = A[i-1]
106 cmp.b (a2), d1 ; If Temp > A[i] then
107 bls.s casb_exit ; Skip swap if A[i-1] \leq A[i]
108
109 casb swap
110 move b (a2), -1(a2) ; A[i-1] = A[i]
111 move b d1, (a2) ; A[i] = Temp
112 move w d2, d3 ; Newn = i
113
114 casb_exit rts
```
Listing 2.6: Bubblesort - Compare and Swap - Bytes

The first action required by the code is to grab the current value to be compared. This is pointed to by A2 on entry and is incremented to point at the next entry. In the above, this is byte sized, but see Listing [2.6,](#page-17-1) [2.7](#page-18-0) and [2.8](#page-18-1) for subroutines that compare and swap word and long word sized data. The data from the table is loaded into the 'temp' variable, also known as D1.size, where size is .B, .W or .L appropriately depending on which compare and swap code we are running.

The comparison between table entries A[i-1] and A[i], from the pseudo code description, actually compares 'temp' with 'A[i]', or D1.size with (A2), but it's the same comparison.

In the event that the data in D1 is larger (in this case) than the data in the table pointed to by A2, a swap is made and we set 'newn' to the index of the last swap made. We only swap when D1 is larger, that way we don't end up swapping data that are the same. We are running an inefficient algorithm after all, there's no need to make it any more inefficient than we have to.

The 'newn' variable tells the main loop of the code to stop comparing because whatever index into the table was last swapped, is where the sorted part of the table begins. We don't need to compare our current value (in D1) with any entries in the table from 'newn' onwards.

The following two subroutines can be used to sort arrays of word and/or long words. All that was

changed was the size of the data loaded into D1, the CMP instruction and the data that are swapped around.

```
115 cas_w
116 move .w (a2) + d1 ; Temp = A[i-1]
117 cmp.w (a2), d1 ; If Temp > A[i] then
118 b ls . s casw_exit ; Skip swap if A[i-1] \leq A[i]119
120 casw_swap
121 move .w (a2), -2(a2) ; A[i-1] = A[i]
122 move w d1, (a2) ; A[i] = Temp
123 move w d2, d3 ; Newn = i
124
125 casw_exit rts
```
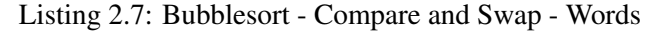

```
126 cas 1127 move 1 \text{ (a2)} + 1 \text{ d1} ; Temp = A[i -1]
128 cmp. 1 (a2), d1 ; If Temp > A[i] then
129 bls.s casl_exit ; Skip swap if A[i-1] \leq A[i]130
131 casl_swap
132 move 1 \text{ (a2)}, -4 \text{ (a2)} ; A[i-1] = A[i]
133 move 1 d1, (a2) ; A[i] = Temp
134 move w d2, d3 ; Newn = i
135
136 casl_exit rts
```
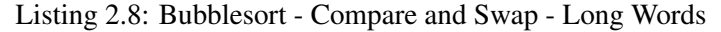

In our test harness, the code requires to be modified to add a pointer to the desired compare and swap routine in register A3, as follows:

```
\frac{1}{2} start
         lea stuff, al : Where the data are
3 lea cas_b, a3 ; Compare and swap bytes
4 bsr.s print_it ; Print data to #1 unsorted
5 bsr.s bubblesort ; DO.L will be zero
6 bsr.s print_it ; Print sorted data to #1
7 rts
8
9 stuff
10 dc .w stuff end –stuff -211 dc . b 'C', 'A', 'D', 'B'
12
13 stuff_end equ *
```
Listing 2.9: Bubblesort Test Harness Revisited

If we were sorting an array of word or long word data, we would simply point A3 at the appropriate subroutine, and that's the only difference.

So far, so good, we have the ability to sort bytes, word and long word based data. What about strings? Well, they are a little different and comparing strings is slightly more complicated than a simple cmp. 1 (a2), d1 instruction, for example. I'll continue with string sorting in the next issue, for now, we can be satisfied with bytes, words and long words.

There, I think that's all sorted now!

### <span id="page-20-0"></span>3. Printing Multiple Strings at Once

Have you ever needed to print multiple strings, one after the other, perhaps with a linefeed between each one? Neither have I until recently. So if you ever find yourself needing to do exactly that, then the following short utility might be of some help.

```
1 ;−−−−−−−−−−−−−−−−−−−−−−−−−−−−−−−−−−−−−−−−−−−−−−−−−−−−−−−−−−−−−−−−−−−−
 2 ; MULTIPRINT: Prints numerous strings to the channel in A0.L from a
 3 ; table of strings at A1.L. The table format is as follows:
 \overline{4}\begin{array}{ccc} 5 \ 5 \ 6 \ \end{array}; strings dc.w n ; How many strings?<br>
\begin{array}{ccc} 6 \ \end{array}; s1 dc.w s1e-s1-2 ; Size of string 1
 6 ; s1 dc.w s1e-s1-2 ; Size of string 1
 7 ; dc.b '...' ; Bytes of string 1
 8 ; sle ds.w 0 ; Padding byte if required
 \begin{array}{ccc} 9 \ 9 \ \vdots \end{array} \begin{array}{ccc} 82 & 10 \ 10 & 10 \ \end{array} \begin{array}{ccc} 10 & 10 \ \end{array} dc .b \begin{array}{ccc} 10 & 10 \ \end{array} ... \begin{array}{ccc} 10 & 10 \ \end{array} \begin{array}{ccc} 10 & 10 \ \end{array} \begin{array}{ccc} 10 & 10 \ \end{array} \begin{array}{ccc} 10 & 10 \ \end{array} \begin{array}{ccc} 10 & 10 \ \end10 ; dc.b '...' ; Bytes of string 2
11 ; s2e ds.w 0 ; Padding byte if required
12 ; And so on.
13 ;−−−−−−−−−−−−−−−−−−−−−−−−−−−−−−−−−−−−−−−−−−−−−−−−−−−−−−−−−−−−−−−−−−−−
14 ; REGISTER USAGE:
15 ;
16 ; ENTRY:
17 ;
18 ; A0.L = Channel ID to be used for output.
19 ; A1.L = Start of strings table.
20 ;
21 ; EXIT :
22 ;
23 ; D0.L = Error code or zero. Z flag set accordingly.
24 ; A1.L = Corrupted.
25 ; All other registers preserved.
26 ;−−−−−−−−−−−−−−−−−−−−−−−−−−−−−−−−−−−−−−−−−−−−−−−−−−−−−−−−−−−−−−−−−−−−
27 ; ENTRY POINTS :
28 ;
```

```
29 ; MULTIPRINT – Enter here to print the table of strings exactly as is
30 ; with no additional linefeeds etc between strings. If you want any
31 ; linefeeds, you need to define them in the strings.
3233 ; MULTIPRINT LF – Enter here to print the strings with a linefeed
34 ; printed after each one. There will be a linefeed at the end, after
35 ; the final string too.
36 ;−−−−−−−−−−−−−−−−−−−−−−−−−−−−−−−−−−−−−−−−−−−−−−−−−−−−−−−−−−−−−−−−−−−−
37 ; WORKING REGISTERS :
38 ;
39 ; D7.L = $0A if linefeeds are requested, zero otherwise.
40 ; D6.W = Strings still to print counter.
41 ; A0.L = Channel ID being printed to.
42 ; A1.L = Running pointer to next string to print.
43 ; A2. L = Used to call QDOSMSQ vector to print a string.
44 ; Others – As required by QDOSMSQ vectors and trap calls.
45 ;−−−−−−−−−−−−−−−−−−−−−−−−−−−−−−−−−−−−−−−−−−−−−−−−−−−−−−−−−−−−−−−−−−−−
46
47 time out equ −1 ; Time out for TRAP #3 calls
48 linefeed equ $0A ; Linefeed character
\begin{array}{c|c} 49 & \\ 50 & \\ -1 & \end{array}50 ;−−−−−−−−−−−−−−−−−−−−−−−−−−−−−−−−−−−−−−−−−−−−−−−−−−−−−−−−−−−−−−−−−−−−
51 ; MULTIPRINT_LF .
52 ;−−−−−−−−−−−−−−−−−−−−−−−−−−−−−−−−−−−−−−−−−−−−−−−−−−−−−−−−−−−−−−−−−−−−
53 Multiprint_lf
54 move 1 d7, -(a7) ; Save Linefeed indicator
55 moveq #linefeed, d7 ; We want linefeeds
56 bra.s mp_saveregs ; And drop in below
57
58 ;−−−−−−−−−−−−−−−−−−−−−−−−−−−−−−−−−−−−−−−−−−−−−−−−−−−−−−−−−−−−−−−−−−−−
59 ; MULTIPRINT .
60 ;−−−−−−−−−−−−−−−−−−−−−−−−−−−−−−−−−−−−−−−−−−−−−−−−−−−−−−−−−−−−−−−−−−−−
61 Multiprint
62 move 1 \text{ d}7, -(a7) ; See main text
63 clr.1 d7 ; No linefeeds required
64
65 mp_saveregs
66 movem . l d1-d3/d6-d7/a2, -(a7) ; Save working registers + D7 again!
67 move w (a1) + d6 ; Fetch counter value
68 bra.s mp_next ; Skip loop first time
69
70 mp_loop
71 move 1 a1, -(a7) ; Save current string
72 move w ut_mtext, a2 ; Get the vector
73 jsr (a2) ; Print current string<br>
74 bne.s mp_oops ; Something bad happen
74 bne s mp_oops ; Something bad happened
75 move 1 (a7) + a1 ; Start of current string
76 adda .w (a1), a1 ; Add size word
77 addq 1 #3, a1 ; P repare to make even
78 move . 1 a1, d5
79 b cl r # 0, d5 ; D5 now points at next string
80 move 1 \text{ d}5, a1 ; Back into A1
81
82 mp 1<sup>f</sup>83 move b d7, d1 ; Linefeed or zero
84 beq.s mp_next ; Not printing linefeeds
```

```
85 moved #io sbyte, d0 ; Print a byte
86 moveq #timeout, d3
87 trap #3 ; Print linefeed
88 tst.1 d0
89 bne s mp_done ; Something bad happened
90
91 mp_next
92 dbf d6, mp_loop ; Go around again
93 clr.1 d0 ; No errors detected
94 bra s mp_done ; Clean up on the way out
95
96 mp_oops
97 adda 1 #4, a7 ; Remove saved A1. L
98
99 mp_done
100 movem . l (a7) + , d1-d3/d6-d7/a2 ; Restore working registers
101 move 1 (a7) + d7 ; Restore original D7 again
102
103 mp exit
104 tst.1 d0 ; Set the Z flag as necessary
105 rts
106 ;−−−−−−−−−−−−−−−−−−−−−−−−−−−−−−−−−−−−−−−−−−−−−−−−−−−−−−−−−−−−−−−−−−−−
```
Listing 3.1: Multiprint Utility

### 3.0.2 Stacking D7 Twice? Why?

<span id="page-22-0"></span>When I originally wrote this code, I explicitly saved the entry value of register D7, by itself, in multiprint\_lf but not in multiprint where it was the linefeed indicator value that was stacked along with the other working registers. When the code was almost done, it popped the working registers off the stack and checked D7 for zero at mp\_done. If it was not zero, I popped D7 off the stack again - assuming that we had entered at multiprint\_lf. Can you see the ever so slightly insidious bug there?

What happens if I enter the code at multiprint with D7 already set to zero, when the utility was done, it would pop D7 off the stack, and check it and on finding it to be zero, would attempt to pop another D7 off the stack, assuming that we had entered at multiprint\_lf. D7 would be loaded with the *calling code's return address* from the stack as opposed to its original value, and so the final RTS would cause a crash.

The solution is as per the code above, D7 gets stacked by both utility routines and will always be popped off at the end, twice. That helps keep the stack neat and tidy and avoids this particular intermittent bug/crash.

### 3.0.3 Testing MultiPrint

<span id="page-22-1"></span>To test the utility code, all you need is something line the following which I've saved typing time and effort by setting up as yet another filter program which allows me to pass a channel number on the command line, and the output will go to that channel. Lazy? me? ;-)

```
1 \text{ me } equ -1 ; This job
2 channel_id equ $02 ; Offset (A7) to input file id
3
4 start
```

```
5 bra start 2
6 dc . 1 $00<br>7 dc . w $4a
         dc.w 34 af b8
9 name
10 dc .w name_end−name−2
11 dc .b ' MultiPrint Test'
12
13 name_end equ ∗
14
15 version
16 dc .w vers_end-version -217 dc . b ' Version 1.00'
18
19 vers_end equ *
20
21 str_table
22 dc .w 4
23
24 \text{ s} 1 \text{ d}c \cdot \text{w} \text{ s} 1 \text{ e}-\text{s} 1-225 dc .b ' This is a demo of MultiPrint '
26 s 1 e equ *27 ds .w 0
28
29 s<sup>2</sup> s<sup>2</sup> dc .w s2e -s2 -2
30 dc .b ' which shows how easy it is to '
31 s2e equ *32 ds .w 0
33
34 \text{ s}^3 dc .w s3e–s3–2
35 dc .b ' print multiple strings in one easy manner. '
36 s 3 e equ *37 ds .w 0
38
39 \text{ s}^4 dc .w s4e -s4 -2
40 dc.b 'Written by Norman Dunbar', $0a
41 s4e equ *42 ds .w 0
43
44
45 start 2
46 move l channel id(a7), a0; channel id
47 lea str table, al ; Table of strings
48 bs r MultiPrint : Print with no linefeeds
49
50 lea str_table, al ; Table of strings again
51 bsr MultiPrint_lf ; Print with linefeeds between
52
53 moveq #0, d3 ; No error code
54 moveq #mt_frjob, d0
55 moveq #me, d1 ; This job is about to die
56 trap \#157
58 in "ram1_MultiPrint_lib"
```
Listing 3.2: Testing the Multiprint Utility

And finally, the ram1\_MultiPrint\_lib file will look like this. However, if you have changed the code layout above (for MultiPrint asm) then you may have to regenerate the lib file using the SYM bin utility.

<span id="page-24-0"></span>1 MULTIPRINT LF EQU ∗+\$00000000 2 MULTIPRINT EQU ∗+\$00000006 3  $4$  lib " ram 1 multiprint bin" Listing 3.3: The Multiprint Library File

You should execute the test harness as follows:

```
ex ram 1 MultiPrint test bin, #1
```
Listing 3.4: Executing the Multiprint Test Harness

And the output will be something like the following:

```
This is a demo of MultiPrint which shows how easy it is to print
multiple strings in one easy manner. Written by Norman Dunbar
This is a demo of MultiPrint
which shows how easy it is to
print multiple strings in one easy manner.
Written by Norman Dunbar
```
Listing 3.5: Results of the Multiprint Test Harness

The first couple of lines shows the data printed "as is" without linefeeds. The remainder of the output shows each string printed with a separating linefeed.

Because I had my channel #1 defined as a quite narrow window, the first line of output wrapped around onto the next line, in the normal manner of printing long strings.

Because there are now two linefeeds after the final string, we get a blank line after the final one. Or, we will when the next print to that channel takes place, it's possible that QDOSMSQ has the final linefeed as pending. I noticed that in testing occasionally.

## <span id="page-26-0"></span>4. Hexdump Utility

I'm a frequent user of the Linux/Unix hexdump utility in my real life, and I miss it on QDOSMSQ. I decided to put that right and as a continuation of the use of filter utilities in a previous issue, I decided to make this utility a filter too.

To execute the utility, you simply:

<span id="page-26-2"></span>ex win1\_hexdump\_bin, source\_file, dest\_location Listing 4.1: Executing the Hexdump Utility

The source file should be obvious, it's the one you want to examine, and the dest\_location can be either a filename or a channel number.

<span id="page-26-1"></span>So, without any further ado, here's the code. I'll explain it at the end, but it's fairly simple.

### 4.0.4 Hexdump Listing

```
1 ;−−−−−−−−−−−−−−−−−−−−−−−−−−−−−−−−−−−−−−−−−−−−−−−−−−−−−−−−−−−−−−−−−−−−
2 ; HEXDUMP:
3 ;
4 ; A filter program using an input and output channel, passed on
5; the stack for it's files.
6 ;
7 ; EX hexdump bin, binary file, output file
8 ;
9 ;−−−−−−−−−−−−−−−−−−−−−−−−−−−−−−−−−−−−−−−−−−−−−−−−−−−−−−−−−−−−−−−−−−−−
10 ; 21/09/2015 NDunbar Created for QDOSMSQ Assembly Mailing List
11 ;−−−−−−−−−−−−−−−−−−−−−−−−−−−−−−−−−−−−−−−−−−−−−−−−−−−−−−−−−−−−−−−−−−−−
12 ; (c) Norman Dunbar, 2015. Permission granted for unlimited use
13 ; or abuse, without attribution being required. Just enjoy!
14 ;−−−−−−−−−−−−−−−−−−−−−−−−−−−−−−−−−−−−−−−−−−−−−−−−−−−−−−−−−−−−−−−−−−−−
15
16 me equ -1 ; This job
```

```
17 in finite equ -1 ; For timeouts
18 err_bp equ −15 ; Bad parameter error<br>
19 linefeed equ $0A ; Linefeed character
19 linefeed equ $0A ; Linefeed character
20 eof equ -10 ; End of file
21 buff size equ $10 ; Maximum size of read buffer
\begin{array}{ccc} 22 \\ 23 \\ 23 \end{array} out_size equ 73 ; Output string length \begin{array}{ccc} 22 \\ 23 \end{array} space equ \begin{array}{ccc} 24 \\ 23 \end{array} ; 1 space
\begin{array}{ccc} 23 \\ 24 \\ 24 \end{array} space equ ' ; i space \begin{array}{ccc} 23 \\ 24 \end{array} ; i space \begin{array}{ccc} 24 \\ 24 \end{array} ; i dot
24 dot equ \cdot .
25 max_char equ $C0 ; Highest printable ASCII character
26
27 source_id equ $02 ; Offset (A7) to input file id
28 dest id equ $06 ; Offset (A7) to output file id
29 param_size equ $0A ; Offset (A7) to command string size
30 param equ $0C ; Offset (A7) to command bytes
31
32 start
33 bra Hexdump
34 dc . 1 $00
35 dc .w $4afb36
37 name
38 dc .w name_end−name−2
39 dc . b 'Hexdump '
40
41 name_end equ ∗
42
43 version
44 dc .w vers_end –version –2
45 dc .b ' Version 1.00'
46
47 vers_end equ *
48
49 in buffer
50 ds.14 \qquad \qquad ; 16 bytes read at a time
51
52 out_buffer
\begin{array}{ccc} 53 & 0 \\ 0 & 0 \end{array} ds. 1 20 ; 80 bytes max output
54
55 open_bracket equ out_buffer+54 ; Where '[' should be
\overline{56} close_bracket equ out_buffer+71 ; Where ']' should be
57
58 ;−−−−−−−−−−−−−−−−−−−−−−−−−−−−−−−−−−−−−−−−−−−−−−−−−−−−−−−−−−−−−−−−−−−−
59 ; Stack on entry:
60 :
61 ; \delta 0c (a7) = bytes of parameter + padding, if odd length. (Ignored)
62 ; $0a(a7) = Parameter size word. (Ignored)63 ; $06(a7) = Output file channel id.
64 ; $02(a7) = Source file channel id.
65; $00(a7) = How many channels? Should be $02.
66 ;−−−−−−−−−−−−−−−−−−−−−−−−−−−−−−−−−−−−−−−−−−−−−−−−−−−−−−−−−−−−−−−−−−−−
67 bad_parameter
68 moveq #err_bp, d0 ; Guess!
69 bra suicide ; Die horribly
70
71 Hexdump
72 cmpi.w #$02, (a7) ; Two channels is a must
```
73 bne s bad parameter ; Oops 74  $75$  start  $loop$ 76 moveq #infinite , d3 ; Timeout − preserved throughout 77 clr.1 d7 ; Current location in file 78  $79$  read loop 80 move  $l$  source  $id(a7)$ ,  $a0$  ; Input channel id 81 lea in\_buffer, a1 ; Where to read the data into 82 moveq # buff size, d2 ; Maximum size of the buffer 83 moveq #io\_fstrg, d0 ; Trap utility we want  $84$  trap #3  $\qquad \qquad$  : Read a chunk of source file 85 tst.1 d0 ; Did it work? 86 beq.s read\_ok ; Not EOF yet, carry on  $87$  cmpi  $1$  # e of , d0 ; EOF? 88 bne error\_exit ; Something bad happened 89 tst.w d1 ; Any remaining data? 90 beq all\_done ; No, exit the main loop 91  $92$  read  $ok$ 93 lea in buffer, a2 ; Source buffer 94 lea out\_buffer, a1 ; Output buffer  $95$  moveq #79, d0 ; 80 bytes to clear 96 97 ;−−−−−−−−−−−−−−−−−−−−−−−−−−−−−−−−−−−−−−−−−−−−−−−−−−−−−−−−−−−−−−−−−−−− 98 ; Space fill the entire output buffer on each pass through the loop. 99 ;−−−−−−−−−−−−−−−−−−−−−−−−−−−−−−−−−−−−−−−−−−−−−−−−−−−−−−−−−−−−−−−−−−−−  $100$  ob clear 101 move b #space, (a1, d0 w); Space fill from the end back  $102$  dbf d0, ob\_clear ; And do the rest 103 moveq #0, d5 ; Extra linefeed counter 104 105 ;−−−−−−−−−−−−−−−−−−−−−−−−−−−−−−−−−−−−−−−−−−−−−−−−−−−−−−−−−−−−−−−−−−−−  $106$  ; Add the address to the buffer as 8 hex characters. Then 4 spaces. 107 ;−−−−−−−−−−−−−−−−−−−−−−−−−−−−−−−−−−−−−−−−−−−−−−−−−−−−−−−−−−−−−−−−−−−− 108 hd\_address  $109$  move  $1 \frac{d7}{d4}$  ; D4 is required here 110 **beg** s hd continue ; No extra linefeed at start 111 cmpi . b # 0, d7 ; On a 256 Byte boundary?<br>112 bne s hd\_continue ; Nope. 112 bne . s hd\_continue 113 move b #linefeed , (a1)+; Yes, extra linefeed 114 moveq #1,d5 ; Adjust counter 115 116 hd\_continue 117 ext.1 d1 ; Curently only word sized 118 add . 1 d1, d7 ; Update file offset counter 119 bsr hex\_l ; Store address in buffer at A1  $120$  adda . l  $#4$ , a l ; Leave 4 spaces 121 122 ;−−−−−−−−−−−−−−−−−−−−−−−−−−−−−−−−−−−−−−−−−−−−−−−−−−−−−−−−−−−−−−−−−−−− 123 ; There might not always be 16 bytes to convert. Adjust the count to  $124$  ; add groups of 4 bytes then two spaces to the output buffer, by  $125$  ; counting long words and then the remaining spare bytes. 126 ;−−−−−−−−−−−−−−−−−−−−−−−−−−−−−−−−−−−−−−−−−−−−−−−−−−−−−−−−−−−−−−−−−−−−  $127$  hd data 128 move . 1 d1, d0 ; Byte counter (long sized)

```
129 divu #4, d0 ; D0. Low = Long word count
130 ; 130 ; 130 ; 130 ; 130 ; 130 ; 130 ; 130 ; 130 ; 130 ; 130 ; 130 ; 130 ; 130 ; 130 ; 130 ; 130 ; 130 ; 130 ; 130 ; 130 ; 130 ; 130 ; 130 ; 130 ; 130 ; 130 ; 130 ; 
131 bra.s hdl next ; Skip first time
132
133 hdl loop134 move 1 (a2)+, d4 ; Get a long word
135 bsr.s hex_1 ; Add hex to buffer
136 adda 1 #2, a1 ; Leave 2 spaces between groups
137
138 hdl_next
139 dbf d0, hd1_loop ; Do next long word
140
141 swap \, d0 ; D0.W = remaining bytes (0-3)142 bra.s hdb_next ; Skip first byte
143
144 hdb loop145 move b (a2) + d4 ; Get a byte
146 bsr.s hex b ; Add to buffer
147
148 hdb_next
149 dbf d0, hdb loop ; Do next byte
150
151 ;−−−−−−−−−−−−−−−−−−−−−−−−−−−−−−−−−−−−−−−−−−−−−−−−−−−−−−−−−−−−−−−−−−−−
152 ; Because we don't always get 16 bytes, we simply force A1 to the
153 ; desired location in the output buffer.
154 ;−−−−−−−−−−−−−−−−−−−−−−−−−−−−−−−−−−−−−−−−−−−−−−−−−−−−−−−−−−−−−−−−−−−−
155 hd _ascii
156 lea open_bracket, a1 ; where to put the '['
157 adda .w d5, a1 ; Adjust for extra linefeeds
158 lea in buffer, a2 ; Back to the start of data
159 move w d1, d0 ; Data counter
160 move b #'[',(a1)+ ; Opening delimiter added
161
162 bra h d a_next ; Skip first time
163
164 hda_loop
165 move b (a2) + d2 ; Fetch byte of data
166 cmpi b # space, d2 ; We can print space or higher only
167 bcs.s h da dot ; This character is not ok
168 cmpi . b # max_char, d2 ; Reached the control characters?
169 bcs.s hda_store ; No, this one is fine
170
171 hda dot
172 moveq #dot, d2 ; Print a dot instead
173
   h d a _ s t o r e
175 move b d2, (a1)+ ; Save in output buffer
176
177 hda_next
178 dbf d0, hda_loop ; And do the rest
179
180 lea close_bracket, a1 ; Where to put the ']'
181 adda w d5, a1 ; Adjust for extra linefeeds
182 move b #']', (a1)+ ; Closing delimiter added
183 move b #linefeed , (a1) ; And linefeed at the end
184
```

```
185 hd_print
186 moveq #io_sstrg, d0 ; Trap call we want
187 moveq # out_size, d2 ; How many bytes?
188 add w d5, d2 ; A djust for extra linefeeds
189 lea out_buffer, a1 ; Where our string is
190 move 1 d e st _ i d ( a7 ) , a0 ; Out put channel<br>191 trap #3 ; Do it
191 trap #3
192 tst.1 d0 ; Did it work?
193 beq read_loop ; Yes, continue
194
195 error exit
196 move . 1 d0, d3 ; Error code we want to return
197 bra s suicide ; And die
198
199 all_done
200 moveq #0, d3 ; No error code
201
202 suicide
203 moveq \#mt_frjob, d0
204 moveq #me, d1 ; This job is about to die
205 trap #1
206
207 ;−−−−−−−−−−−−−−−−−−−−−−−−−−−−−−−−−−−−−−−−−−−−−−−−−−−−−−−−−−−−−−−−−−−−
208 ; The hex conversion routines in QDOS are corrupt in some versions so
209 ; these will work. The take a long, word, byte or nibble in D4 and
210 ; write the hex byte(s) to a buffer pointed to by A1.
211 ;
212 ; The various routines here call a lower level one, then drop into
213 ; the called code again to process the "other half" of the data to be
214 ; converted.
215 ;−−−−−−−−−−−−−−−−−−−−−−−−−−−−−−−−−−−−−−−−−−−−−−−−−−−−−−−−−−−−−−−−−−−−
216 hex 1
217 Swap d4 ; We do this in MS word order
218 bsr.s hex_w ; Do original high word
219 Swap d4 ; Get low word back
220
221 hex_w
222 ror.w #8,d4 ; We do this in MS byte order
223 bsr.s hex b ; Do original high byte
224 rol.w #8, d4 ; Get low byte back
225
226 hex_b
227 ror b #4, d4 ; We do this in MS nibble order
228 bsr.s hex_nibble ; Do original high nibble
229 rol.b #4,d4 ; Get original low niggle back
230
231 hex nibble
232 move b d4, -(a7) ; We need to save the byte
233 andi.b #$0f, d4 ; Mask out low nibble
234 addi.b #'0', d4 ; Assume digit 0-9
235 cmpi.b #'9', d4 ; Digit?
236 bls.s hex_store ; Yes, digit
237 addi.b #7,d4 ; Offset for an A–F character
238
239 hex store
240 move b d4, (a1)+; Add to the buffer at A1.L
```
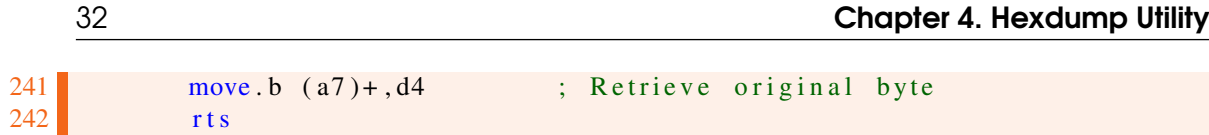

Listing 4.2: Hexdump Utility

### 4.0.5 Hexdump Code Explained

<span id="page-31-0"></span>As ever with my code, the first part is a load of bumff explaining briefly, sometimes, what the program should be doing. This utility is no different! Following on, we have a number of equates defined. The important ones here should be adequately commented - but we set up various offsets onto the A7 stack to extract the source file and destination channel ids and, not *currently* used here, where we should find the command string, if passed.

Then there is the usual standard QDOS header for a job with the job name embedded and a couple of buffers. The input buffer is where we read the source file into, 16 bytes at a time. The output buffer is big enough to hold a printed output line of up to 80 characters. You may note that a program version has been defined, but is only for my own documentation, it is never display or used. Feel free to leave it out.

The next couple of equates define the locations in the output buffer where the '[' and ']' surrounding the ASCII representation of the hex codes will be.

Just before the main Hexdump code itself, we have the bad\_parameter code which is, as you might expect, used to handle bad parameters - these are when we get less than or more than two channels on the stack at execution time. The utility simply exits with an error code back to the caller.

Be aware that you will not see this error code if you EX the utility, only if you call it with EW will errors be reported back to SuperBasic. This is normal.

Hexdump starts by checking the word on the stack to ensure that we only received two channel ids on the stack. If this is not the case, we exit via bad\_parameter as explained above. Assuming this is not the case, we preload D3 with an infinite timeout. This is preserved through all trap calls, so only needs to be done once.

We use D7 as the current offset counter, so we initialise it to zero, as we are still at the start of the source file.

Read\_loop is the start of the main loop. In here, we load the source file's channel id into A0 and read the next 16 bytes, maximum, into the input buffer. When we hit end of file, we need to ensure that the last few remaining bytes are converted to hex - if there was not exactly 16 bytes read when we hit EOF, they are still valid. We test D1 to be sure that we do have some data to process, if not, we are truly at EOF and we bale out of the utility passing a zero error code back to the caller.

If there was some other error in the read, ie, not EOF, then we simply bale out and return the error code to the caller.

Assuming all went well, we enter the code at read\_ok where we set up A2 and A1 with the input and output buffer addresses respectively. As we want spaces in between each section of data in the output buffer, we fill all 80 bytes with spaces, prior to each conversion, at ob\_clear. D5 is cleared here as well, on each pass, as it counts the number of extra linefeeds that have been injected into the output buffer - zero or one - and is used to adjust various pointers and counts as necessary.

The code at hd\_address copies the current offset from D7 into D4 and if this is the start of the file - the offset is zero - skips over the next bit. Assuming that this is not the start of the file, we wish to insert an extra linefeed after every 256 bytes of the input file. This is easy to accomplish as we

simply need to check the lowest byte of the offset. If it is zero, then we add a linefeed to the buffer and set D5 to 1 to show the extra byte. This happens at offsets \$0100, \$0200, \$0300 and so on.

Prior to updating D7 with the count of the bytes just read. For most of the file, this will be 16 but there may be less at EOF. As the offset in D7 is long sized - we could be dumping large files - we have to extent D1 from a word to a long prior to the addition. D4 is converted from an offset to 8 hex characters in a call to hex\_l which adds the converted characters to the output buffer and updates A1.

After the address has been added, we wish to have 4 spaces after it, so A1 is incremented by 4 to account for this. We are now ready to convert the data.

Hd\_data is where this happens. The bytes read is copied to D0 as a long word and then divided by 4 to get the number of long words read in. In most cases this will be 4, at least until we get to EOF. After the division, the low word of D0 holds the number of long words to convert and the high word holds the remaining bytes to convert afterwards. Each long word is converted by copying it to D4.L and calling out to the hex\_l code again to convert and add it to the buffer as 8 hex characters. Two spaces are then 'added' by incrementing A1 accordingly.

After all the long words are converted, we process the remaining bytes by swapping D0 around so that the remaining bytes are in the low word, and we loop around those converting them one byte at a time at hdb\_loop.

After all the bytes are processed and added to the buffer, we need to add in the ASCII characters. Only printable ones will be considered - those between 'space' and the down arrow character, inclusive. Anything less than a space or any of the control characters from \$C0 upwards are represented by a dot.

The first part of the code at hd\_ascii adds an opening bracket to the buffer, then the individual ASCII characters are added, all 16 (usually) of them, then a closing bracket is added to the buffer followed by a linefeed. If we injected an extra linefeed previously, then D5 is added to the offsets for the opening and closing brackets to ensure that they are inserted into the buffer at the correct location.

We then drop into hd\_print where we send the completed buffer, to the destination file or channel before looping around and back to read\_loop to do it all again. Once again, the counter in D2 which determines the size of the string to print has to be adjusted to account for any extra linefeeds, so D5 is added to D2 before the TRAP #3.

In the unlikely event of an error during the conversion to hex, the code at error\_exit will be executed to copy the error code from D0 into D3 prior to returning to the caller. If there were no errors, then all\_done will cause a zero to be returned. The job then kills itself which will cleanly close the input and output files, flushing any buffers as appropriate.

### 4.0.6 Hex Conversion

<span id="page-32-0"></span>As noted in the comments, certain versions of QDOS, prior to 1.03 I believe, have hex conversion routines in the ROM, but they are somewhat broken. To this end, I have supplied my own. To use them, D4 should contain the value to be converted and A1 should point to a location in a buffer, somewhere, for the results. After conversion, A1 is updated to the next free location in the buffer.

The following is a sample of the output from the utility when used to hexdump an earlier incarnation<sup>[1](#page-32-1)</sup> of itself.

<span id="page-32-1"></span><sup>1</sup>A *much* earlier version!

<span id="page-33-0"></span>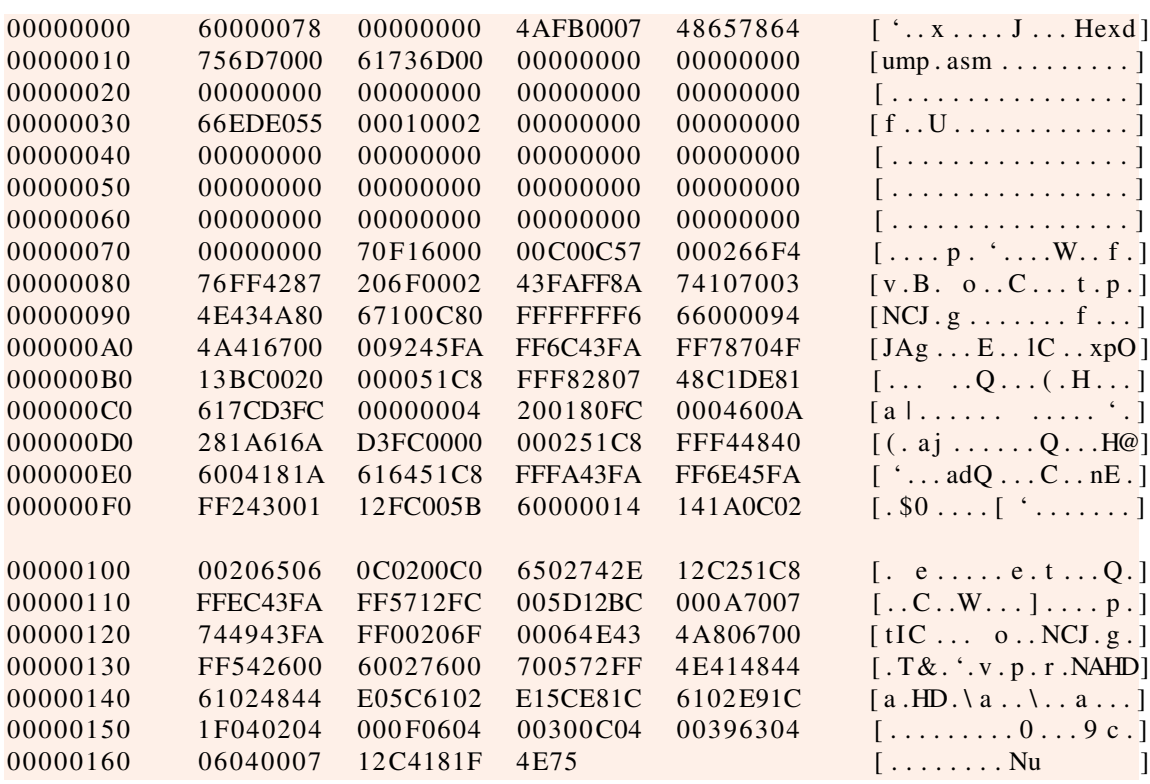

Listing 4.3: Example Hexdump Output

<span id="page-34-0"></span>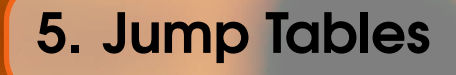

Imagine that your next great programming wonder is not based on the Pointer Environment, but does display a menu to the user with a number of options<sup>[1](#page-34-2)</sup>. Each option can be selected by a single key press, and your application code has to choose a piece of code, a subroutine, to handle the user's choice.

You could do something like the following, where we assume that only the 10 digits are allowed and that D0.B holds the keypress character from the menu.

```
1 ;−−−−−−−−−−−−−−−−−−−−−−−−−−−−−−−−−−−−−−−−−−−−−−−−−−−−−−−−−−−−−−−−−−−−
\begin{array}{c|c} 2 & \text{main\_loop} \\ 3 & \text{bs} \end{array}bsr display_menu ; CLS and display the menu
4 bsr get_menu_option ; Wait for a menu choice
5
6 got_menu_option
7 cmpi .b \# '0', d0 ; Zero or above?
8 bcs bad_option ; Oops
9 cmpi.b \#'9',d0 ; Nine or below?
10 bcc bad option ; Oops
11
12 got_good_option
13 cmpi . b \# '0', d0
14 beg option 0 ; Process option '0'
15 cmpi . b \# ' 1', d016 beg option 1 ; Process option '1'
17 ...
18 . . .
19 cmpi . b \# '8', d0
20 beg option 8; Process option '8'
21 cmpi . b #'9', d0 ; Not strictly required, but safe
22 beq option 9 ; Process option '9'
23
```
<span id="page-34-2"></span><sup>1</sup>It wouldn't be much of a menu otherwise, would it? :-)

```
24 option return
25 ; do some post routine clean up here
26 ...
27 ...
28 bra main_loop ; Ready for the next option
29
30 option 031 ; Process option zero here.
32 ...
33 bra option_return ; Back to the main loop
34
35 option 1
36 ; Process option one here.
37 ...
38 bra option_return ; Back to the main loop
39 . . .
40 ...
41 ;−−−−−−−−−−−−−−−−−−−−−−−−−−−−−−−−−−−−−−−−−−−−−−−−−−−−−−−−−−−−−−−−−−−−
```
Listing 5.1: Processing User Options - First Attempt

Ignoring the fact that there are numerous helper routines called, but not shown in the above example, then we can see that the above is quite simple to read and is fine for a small number of options. However, note that none of the option handling subroutines can use an RTS instruction to exit, as the call to the subroutine was by way of a BEQ instruction. They must therefore execute a bra option\_return to get back into the clean up code and back to the main loop.

We could improve matters slightly and use the PEA here to set up a pseudo subroutine call, by pushing the common\_return address onto the stack prior to calling any of the subroutines, as follows.

```
1 ;−−−−−−−−−−−−−−−−−−−−−−−−−−−−−−−−−−−−−−−−−−−−−−−−−−−−−−−−−−−−−−−−−−−−
2 main loop3 bsr display_menu ; CLS and display the menu
4 bsr get_menu_option ; Wait for a menu choice
5
6 got_menu_option
7 \t\t compi.b \# '0', d0 ; Zero or above?
8 bcs bad_option ; Oops
9 cmpi.b \#'9',d0 ; Nine or below?
10 bcc bad_option ; Oops
11
12 got_good_option
13 pea option_return ; Stack a "return" address
14
15 cmpi . b \# '0', d0
16 beg option 0 ; Process option '0'
17 ...
18 . . .
19 cmpi.b \#'9', d0 ; Not strictly required, but safe
20 beg option 9 ; Process option '9'
21
22 option_return
23 ; do some post routine clean up here
24 ...
25 ...
26 bra main loop ; Ready for the next option
```

```
27
28 option 029 ; Process option zero here.
30 . . .
31 rts (a) rts (a) rts (a) rts (a) \frac{1}{2} rts (b) \frac{1}{2} rts (c) \frac{1}{2} rts (c) \frac{1}{2} rts (c) \frac{1}{2} rts (c) \frac{1}{2} rts (c) \frac{1}{2} rts (c) \frac{1}{2} rts (c) \frac{1}{2} rts (c) \frac{1}{2} rts (c) \frac{1}{232
33 option_1
34 ; Process option one here.
35 ...
36 rts (a) rts (a) rts (a) rts (a) \frac{1}{2} rts (b) \frac{1}{2} rts (c) \frac{1}{2} rts (c) \frac{1}{2} \frac{1}{2} \frac{1}{2} \frac{1}{2} \frac{1}{2} \frac{1}{2} \frac{1}{2} \frac{1}{2} \frac{1}{2} \frac{1}{2} \frac{1}{2} \frac{1}{2} \frac{1}{2} \frac37
38 . . .
39 ...
40 ;−−−−−−−−−−−−−−−−−−−−−−−−−−−−−−−−−−−−−−−−−−−−−−−−−−−−−−−−−−−−−−−−−−−−
```
Listing 5.2: Processing User Options - Improved First Attempt

This version is a lot better, while we are still calling the subroutines with a BEQ instruction, we have fiddled the stack by pushing a common return address onto it when we know we have a valid menu option. When each individual subroutine executes the RTS at the end, it will pop the address of option\_return and continue executing from there.

We could, if we wished to use the actual BSR instruction, perhaps to avoid confusion, code something like the following.

```
1 ;−−−−−−−−−−−−−−−−−−−−−−−−−−−−−−−−−−−−−−−−−−−−−−−−−−−−−−−−−−−−−−−−−−−−
2 main loop3 bsr display menu ; CLS and display the menu
4 bsr get_menu_option ; Wait for a menu choice
5
\begin{array}{c|c} 6 & \text{got\_menu\_option} \\ 7 & \text{cmni. b} \\ \end{array}cmpi . b # '0', d0 ; Zero or above?<br>bcs bad_option ; Oops
8 bcs bad_option
9 cmpi . b \# '9', d0 ; Nine or below?
10 bcc bad_option ; Oops
11
12 got_good_option
13 cmpi . b # '0', d0
14 bne s ggo_{try}1 ; Not zero
15 bsr option 0 ; Process option '0'
16 bra option_return ; Do cleanup
17
18 g g o _t r y _ 1
19 cmpi . b #'1', d0
20 bne . s ggo_{try}2 ; Not '1'
21 bsr option_1 ; Process option '1'
22 bra option_return ; Do cleanup
23
24 ...
25 ...
26 ggo_try_8
27 cmpi . b \# '8', d0
28 bne s ggo_try_9 ; Not '8'
29 bsr option_8 ; Process option '8'
30 bra option_return ; Do cleanup
31
32 \text{ g} \text{g} \text{o}_try_9
```

```
33 cmpi b \# '9', d0 ; Not strictly required, but safe
34 bne s option return ; Not '9'
\begin{array}{ccc} 35 \\ 35 \end{array} bsr option 9 ; Process option '9'
36 bra option_return ; Do cleanup
37
38 option_return
39 ; do some post routine clean up here
40 ...
41 ...
42 bra main loop ; Ready for the next option
43
44 option 0
45 ; Process option zero here.
46
47 r t s
48
49 option 150 ; Process option one here.
51 ...
52 r t s
53
54 ...
55 ...
56 ;−−−−−−−−−−−−−−−−−−−−−−−−−−−−−−−−−−−−−−−−−−−−−−−−−−−−−−−−−−−−−−−−−−−−
```
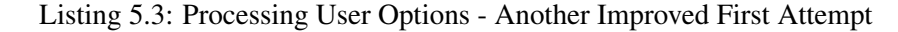

So, in this version, we are using the BSR instruction that we wanted to, but now we've had to invert all the flag checks after the cmpi.b #whatever,d0 and add in numerous new labels and branches, plus, after a successful return from the subroutine, we need an explicit branch to the clean up code at the bottom of the loop. It's all getting rather messy now.

You can imagine that as we add more and more menu options, that adding in new subroutines etc could get a bit frantic, especially trying to remember to do all the branches etc. In addition, there's much more typing, and, if you type like I do, too much room for errors!<sup>[2](#page-37-1)</sup>

Jump tables are easily set up, and can make life so much easier, with a lot less typing, although, it could be said that they are slightly less easily understood<sup>[3](#page-37-2)</sup>.

```
1 ;−−−−−−−−−−−−−−−−−−−−−−−−−−−−−−−−−−−−−−−−−−−−−−−−−−−−−−−−−−−−−−−−−−−−
2 JumpTable
3 dc .w option 0 - \text{JumpTable}4 dc .w option 1 – JumpTable
5 dc .w option 2 – JumpTable
6 dc .w option _3 -JumpTable
7 dc .w option _4 -JumpTable
8 dc .w option _5 -JumpTable
9 dc .w option 6 – JumpTable
10 dc .w option _7 -JumpTable
11 dc .w option 8 – JumpTable
12 dc .w option 9 – JumpTable
13
14 main \log
```
<span id="page-37-1"></span><sup>&</sup>lt;sup>2</sup>I've been in the IT business since around 1982, I *still* cannot touch type, I have to look at the keyboard to see where the next key I want is hiding!

<span id="page-37-2"></span><sup>&</sup>lt;sup>3</sup>At least until you begin to understand exactly how useful they really are!

```
15 bsr display menu : CLS and display the menu
16 b bsr get menu option ; Wait for a menu choice
17
18 got_menu_option
19 cmpi . b \# ' 0', d0 ; Zero or above?
20 bes bad_option ; Oops
21 cmpi . b \# '9', d0 ; Nine or below?
22 bcc bad_option ; Oops
23
24 got good option
25 subg b \# '0', d0 ; D0.B = 0 to 9 as a number
26 ext.w d0 ; Now extend to a word
27 \vert lsl.w \#1, d0 ; Convert to a table offset
28 lea JumpTable, a2 ; Where the jump table lives
29 jsr (a2, d0.w) ; Jump to the correct subroutine
30
31 option_return
32 ; do some post routine clean up here
33 ...
34 ...
35 bra main loop ; Ready for the next option
36
37 option 038 ; Process option zero here.
39 ...
40 r t s
41
42 option 1
43 ; Process option one here.
44 ...
45 r t s
46
47 ...
48 . . .
49 ;−−−−−−−−−−−−−−−−−−−−−−−−−−−−−−−−−−−−−−−−−−−−−−−−−−−−−−−−−−−−−−−−−−−−
```
Listing 5.4: Processing User Options - Jump Tables

Each entry in the table surprisingly names JumpTable is a word sized *signed* offset to the desired routine, from the start of the table itself. This allows for subroutines that are located prior to, or after, the jump table being defined. Negative offsets are to subroutines defined before the table, and positive offsets are to subroutines defined after the jump table. Simple?

You can see how much less code there is at the label got\_good\_option. At that point all we have to do is convert D0.B from a byte, containing one of the characters '0' through '9', into a word containing the numeric value zero to nine, as opposed to the character '0' to '9', then double it as each entry in the table takes two bytes. The offset to the option  $\alpha$  subroutine is at JumpTable + 0, while that for the option  $1$  subroutine is at JumpTable  $+ 2$  and so on.

Obviously, the code at main\_loop is executed without passing through the preceding jump table, or who knows what might happen! Jump tables are data, not code.

The jsr  $(a2, d0. w)$  takes care of calling the correct routine, as A2 is pre-loaded with the address of JumpTable. On return, we drop into the clean up code and pass back to the main loop start again. Remember, D0.W will be sign extended to a long word prior to adding it to A2.L.

Adding new options is a simple matter of inserting or appending a new entry to the jump table *in the correct place*, and making sure that D0.W is set equal to the offset in the jump table, so that when we execute the jsr  $(a2, d0. w)$  instruction, we get the correct subroutine address.

### 5.0.7 What About Missing Options

<span id="page-39-0"></span>So far so good, our table holds one subroutine offset for each menu option from '0' to '9', which gets translated to a value between 0 and 9, and subsequently, into an offset into the table of offset words<sup>[4](#page-39-2)</sup>. What do we do if, for example, option 5 is not actually allowed? We have a couple of choices:

- Filter out the illegal option(s) when checking for a valid choice.
- Use a 'do nothing' entry for the invalid choice(s) in the table.
- Use a zero offset in the table, test for it in the and don't jump if that is found.

The first option is obviously the best as it gives you the opportunity to advise the user of their error when they try to make an invalid choice. The last option would require a slight change to the code at got\_good\_option, as follows:

```
1 got_good_option
2 subq.b \#'0',d0 ; D0.B = 0 to 9 as a number
3 ext.w d0 ; Now extend to a word
\begin{array}{c|c|c|c|c|c} 4 & 1 \text{ sl. w #1, d0} & ; & \text{Convert to a table offset} \\ \hline 5 & \text{lea JumpTable, a2} & ; & \text{Where the jump table live.} \end{array}lea JumpTable, a2 ; Where the jump table lives
\begin{array}{c|c|c|c|c|c} \hline 6 & & \text{tst w} & \hline & & \text{t s t} \\ \hline 7 & & \text{beg.s no jump} & & \text{; No, do nothing} \end{array}beq . s no_jump ; No, do nothing
8 jsr (a2, d0.w) ; Jump to the correct subroutine
```
Listing 5.5: Processing User Options - Jump Tables

The code at label no\_jump would do whatever is required prior to the next pass through the main loop.

<span id="page-39-2"></span><sup>4</sup>Ugh! Too many offsets in that sentence!

## <span id="page-40-0"></span>6. Using the MC68020 Instructions

As you may be aware, in all of the articles I published in QL Today over the years, and in the preceding issues of this randomly occurring eMagazine, I've been a loyal user of George's Gwasl assembler. This worked well on old black box QLs but who is using one of those these days? Anyone?

It is time to move on from the toys and playthings of childhood and become a real [wo]man. From the next issue, issue 4, we are going to switch to George's other assembler, Gwass and get down and dirty using the 68020 instructions. If you are using QPC, then you are already able to use them as George had a hand in getting QPC running on an emulated 68020 rather than a simple 68008 as the old Black Boxes used to run.

How many of my readers will this upset I wonder? Table [6.1](#page-40-1) gives details of which computer or emulator can handle the new instructions.

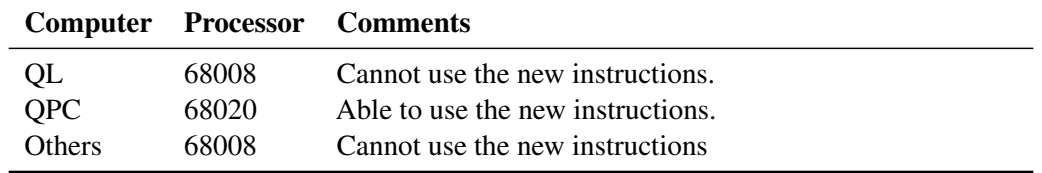

<span id="page-40-1"></span>Table 6.1: Emulators and the 68020

This is a problem perhaps? Does anyone not use QPC for their main "QL on a PC"? Would some or all of my readers be missing out if I went down this route?

You better let me know, soon(ish) at the usual email address [assembly@qdosmsq.dunbar-it.co.](assembly@qdosmsq.dunbar-it.co.uk) [uk](assembly@qdosmsq.dunbar-it.co.uk).